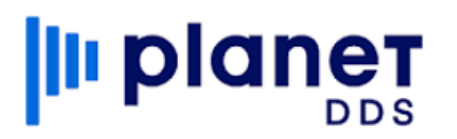

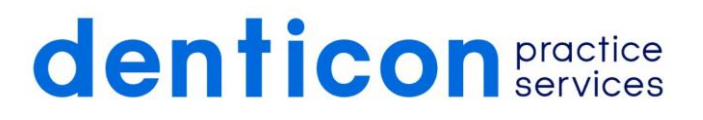

# **Insurance Verifications & Fee Schedule Training**

## **Fee Schedules**

- ➢ Setup > Fee Schedules >Fee Schedule Setup
- ➢ PPO Type
	- o AMB Codes

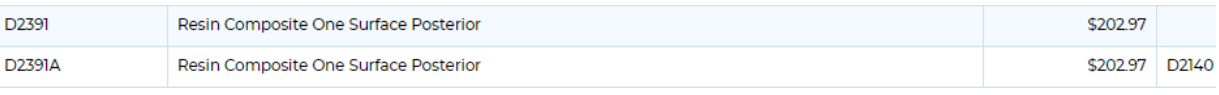

- o Attach to Carrier
- o Plan Type: PPO/Indemnity/Discount
- ➢ HMO Type
	- o Pt copay/Ins Copay
	- o Attach to plan
	- o Plan Type: Managed Care/Medicaid
- ➢ Smart Fee
	- $\circ$  Amount ins pays for a procedure, allows you to balance bill up to Carrier Fees/UCR
	- o Attach to plan
	- o Plan type indemnity, zero percent's, can add frequencies
- ➢ Pt Copay
	- o Amount patient pays for a procedure, allows you to balance bill up to Carrier Fees/UCR
	- o Attach to plan
	- o Plan type indemnity, zero percent's, can add frequencies
- ➢ Office Type
	- o Usually UCR, can create your own discount fee schedule
	- o Attaches to an office or the patient home page

## **Fee Schedule Attachments**

- ➢ Minimize number of people that have access to attaching fee schedules!!!
- ➢ Setup > Fee Schedules > Fee Schedule Assignments
	- o Shows all attachments that currently exist
		- Use the filters at top to perform a more specific search
			- You can export to excel if you have many pages and want to look at them all

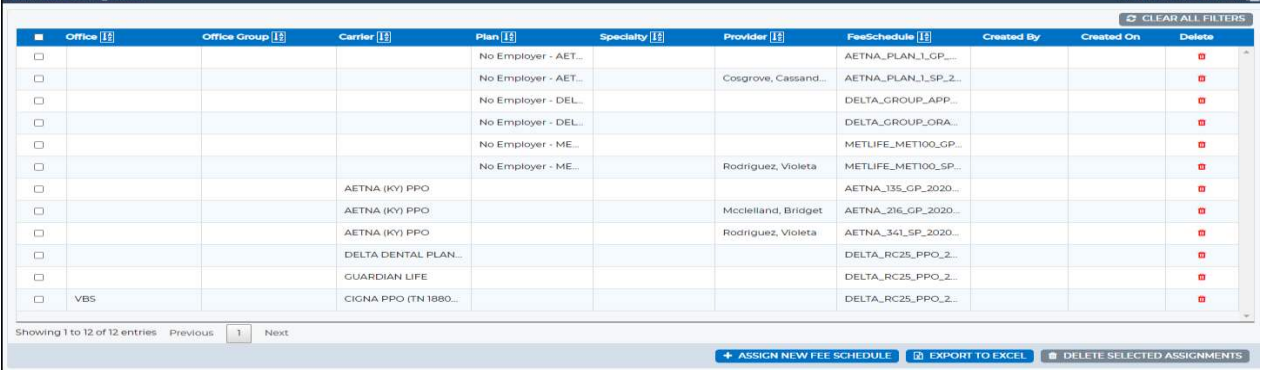

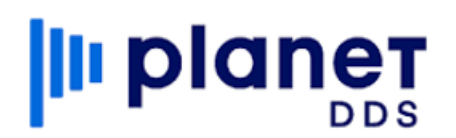

# **denticon practice**

➢ To create an assignment, click Assign fee schedule

+ ASSIGN NEW FEE SCHEDULE 3 EXPORT TO EXCEL 1 TO DELETE SELECTED ASSIGNMENTS

 $\triangleright$  This opens the window where you tell Denticon what/where you want to apply the fees

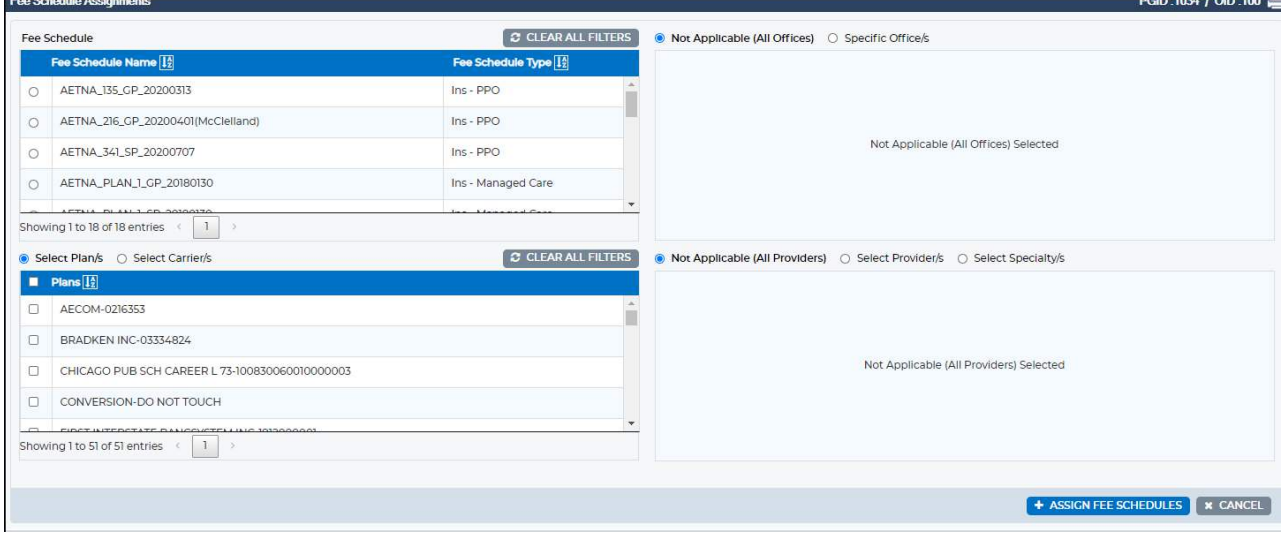

#### **Insurance Plan Setup**

- $\triangleright$  Benefit Reset (look up the below verbiage in the help portal to resent benefits.
	- o Most insurance plans roll-over benefits at the beginning of the year, on January 1. How can we reset insurance plans so patients have new benefits at the beginning of each year?
- ➢ General Fields
	- o Plan Tab
		- Dental or Medical\*
		- Plan Type $*$  pay attention to how the plan type functions not just on the name
		- Group No.\* auto search
		- Carrier\* auto search
		- Employer\* auto search
		- Anniversary (Month/Day)\*
		- Fees to Print on Claims\* UCR/Actual Fees
		- Claim Options\* Print/Supps only/Do not send
		- Form to Print\*
		- Reporting Subtype not necessary, best to add as you add rather than go back an populate
		- Network Type not necessary, best to add as you add rather than go back an populate
		- Notice of Authorization(NOA) Only rarely used, only if you need to send a letter approving payment to the provider with the claim
		- Per Visit Co-Pay not to be confused with deductible
		- Non Duplicating Benefits unchecked means standard COB
		- Is Ortho Periodic Billing Required?
		- **Effective Date DO NOT USE THIS**
		- Term Date DO NOT USE THIS
	- o Benefit Tab

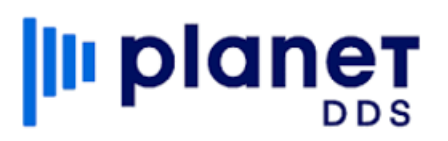

# denticon **practice**

- **·** If no ded, enter zero
- **If no max, enter 99999**
- Enter Plan notes seat date, age range, alternate benefit, ortho information, etc...
- o Main Category/Sub Category
- o Fees nothing here, use fee schedule attachment window.
- ➢ PPO
	- o Choosing carrier automatically adds fees
	- o If no ded, enter zero
	- o If no max, enter 99999
	- o Add frequencies
- ➢ HMO

#### o *How do you bill? Set up as Managed Care/indemnity*

- o Fee schedule driven
- o Usually no max or ded but one can be entered
- o Add frequencies
- o Fees need to be attached to the plan

### **Videos That Can Help**

- ➢ Check the Denticon Help Portal for any current videos that may help on numerous areas in Denticon.
	- o Help>Help Portal>Videos/Search

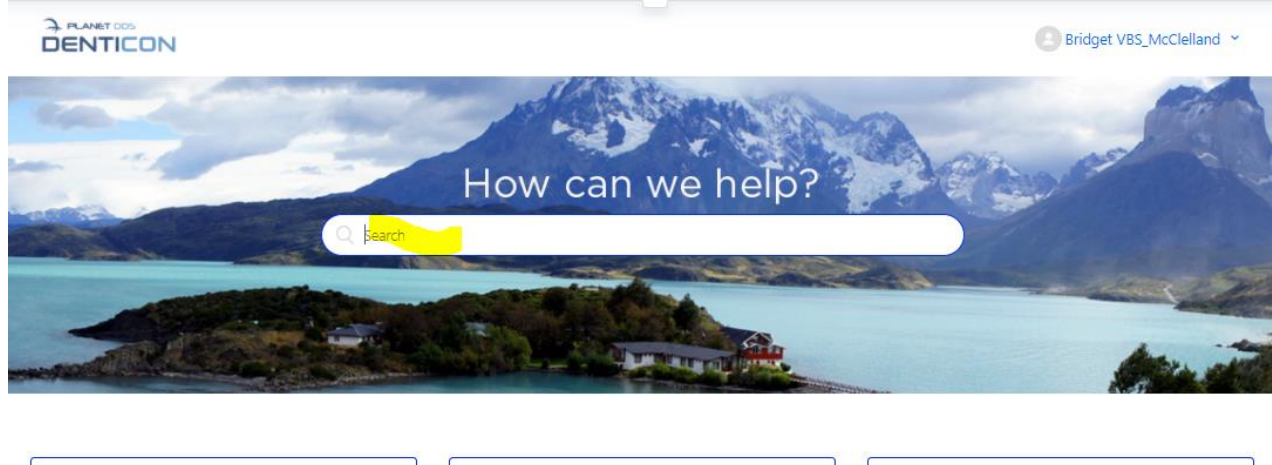

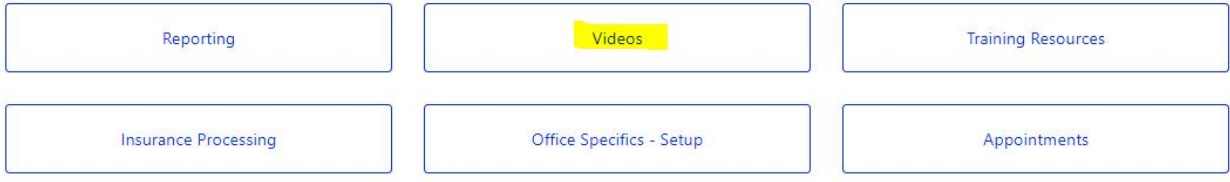